## Step 1.

Select your preferred building and click the name.

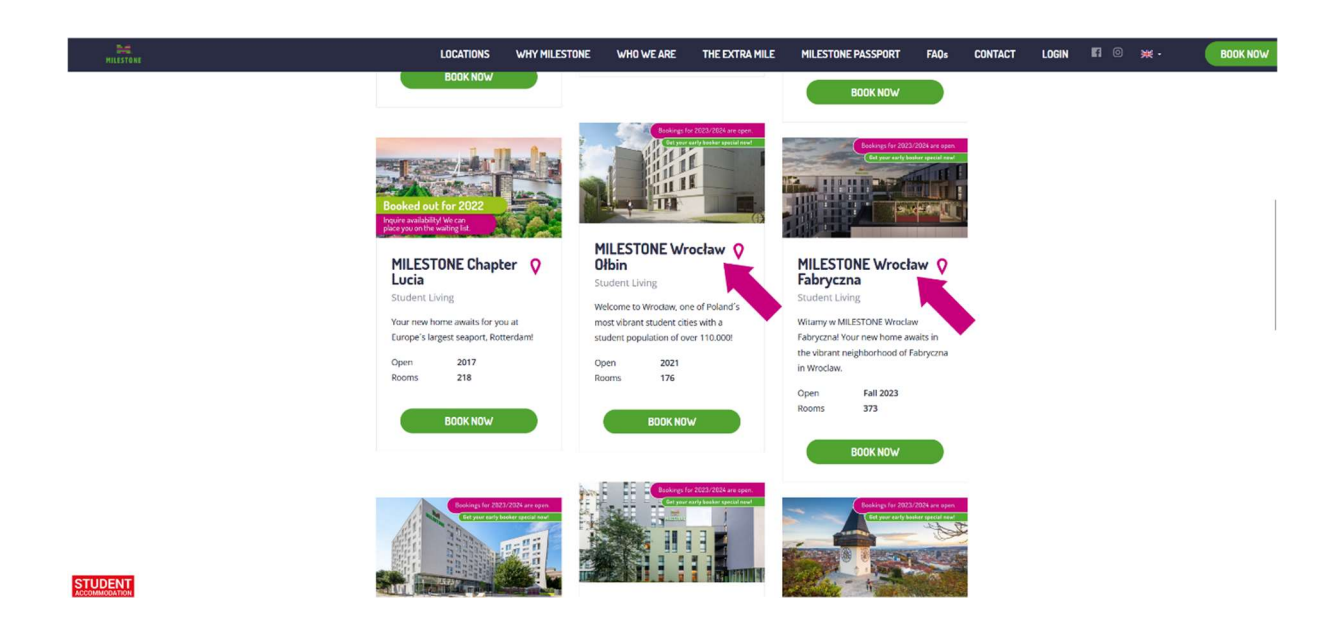

## Step 2.

Select your preferred room category and click "Book Now"

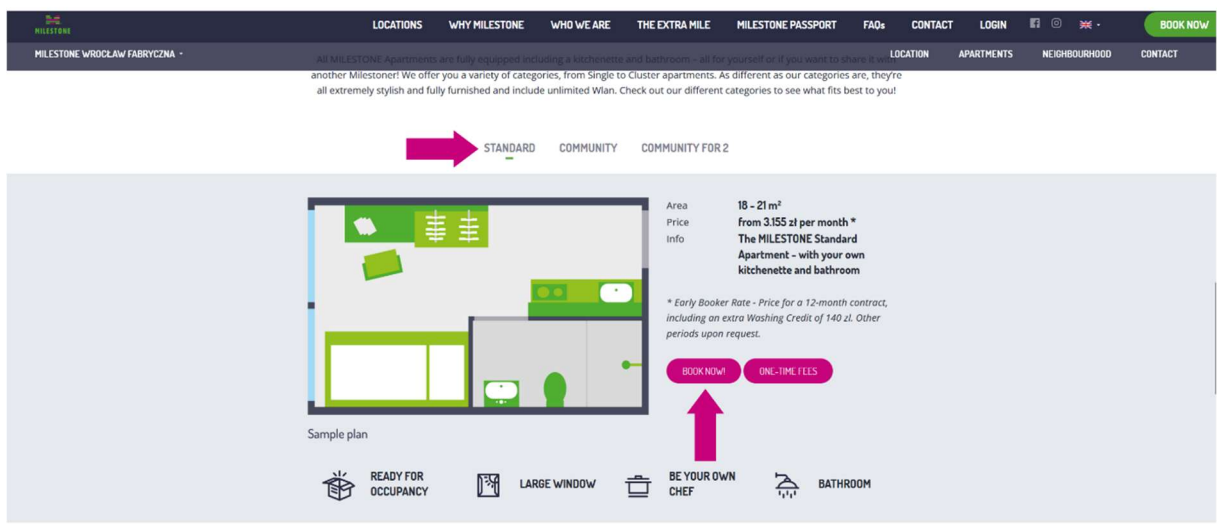

## Step 3.

Click "Request Booking for Different Period"

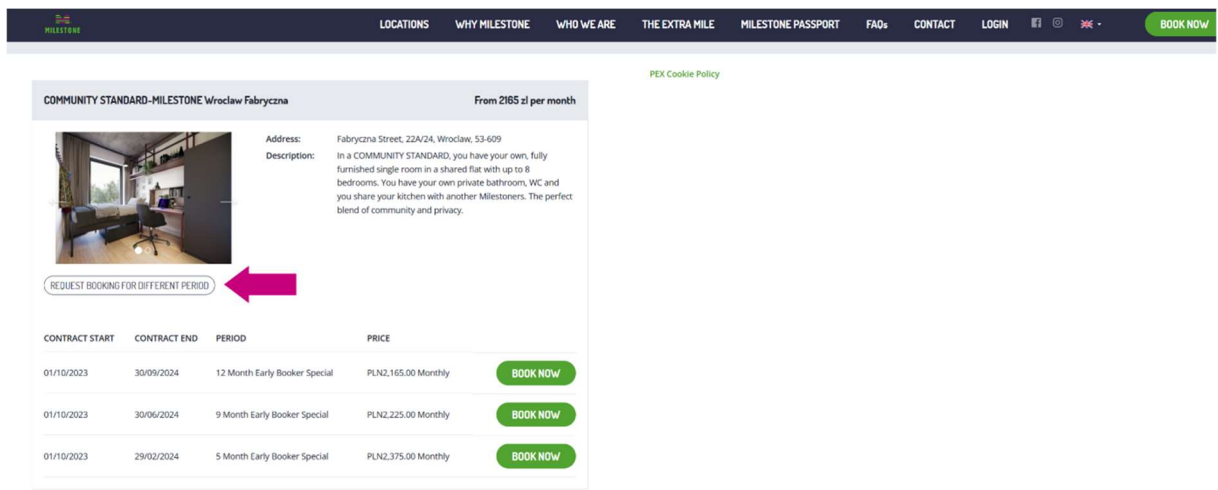

## Step 4.

Enter all relevant personal information, including the code, in the appropriate box and then click submit request. A team member will then send you a booking link via email with your discounted rate.

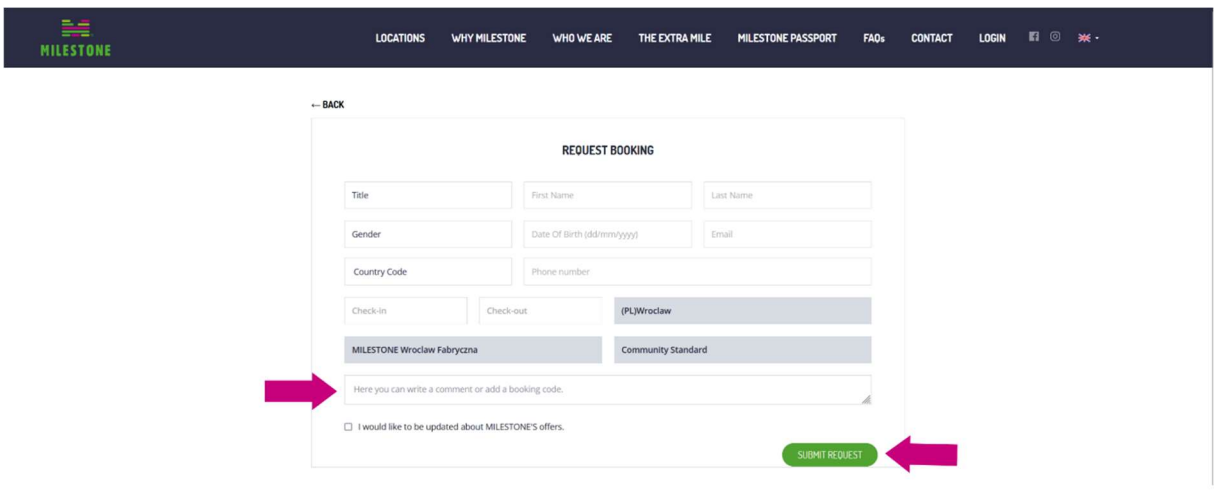